# **Sky-Watcher®**

# **Автогид Sky-Watcher SynGuider**

#### Инструкция по эксплуатации

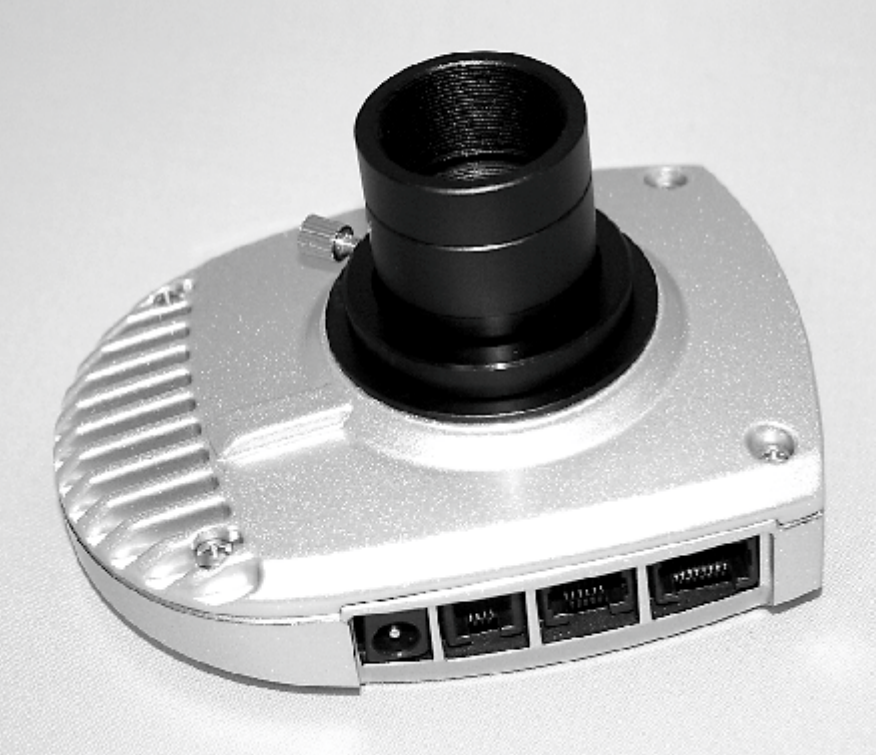

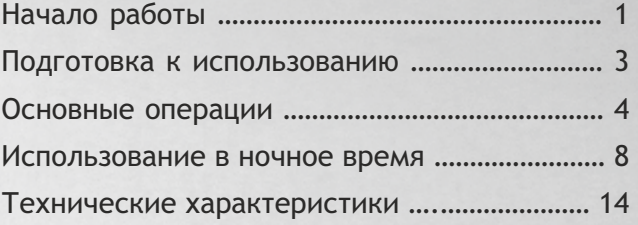

Благодарим вас за выбор автогида SynGuider. Этот аксессуар поможет управлять экваториальной монтировкой без помощи компьютера. SynGuider позволяет улучшить качество изображения и помогает достичь наилучших результатов в астрофотографии на длинных выдержках.

### **Комплектация**

Распакуйте автогид SynGuider, проверьте содержимое упаковки и изучите все комплектующие. Некоторые составные части предустановлены на корпус автогида производителем. Перед использованием автогида их необходимо снять.

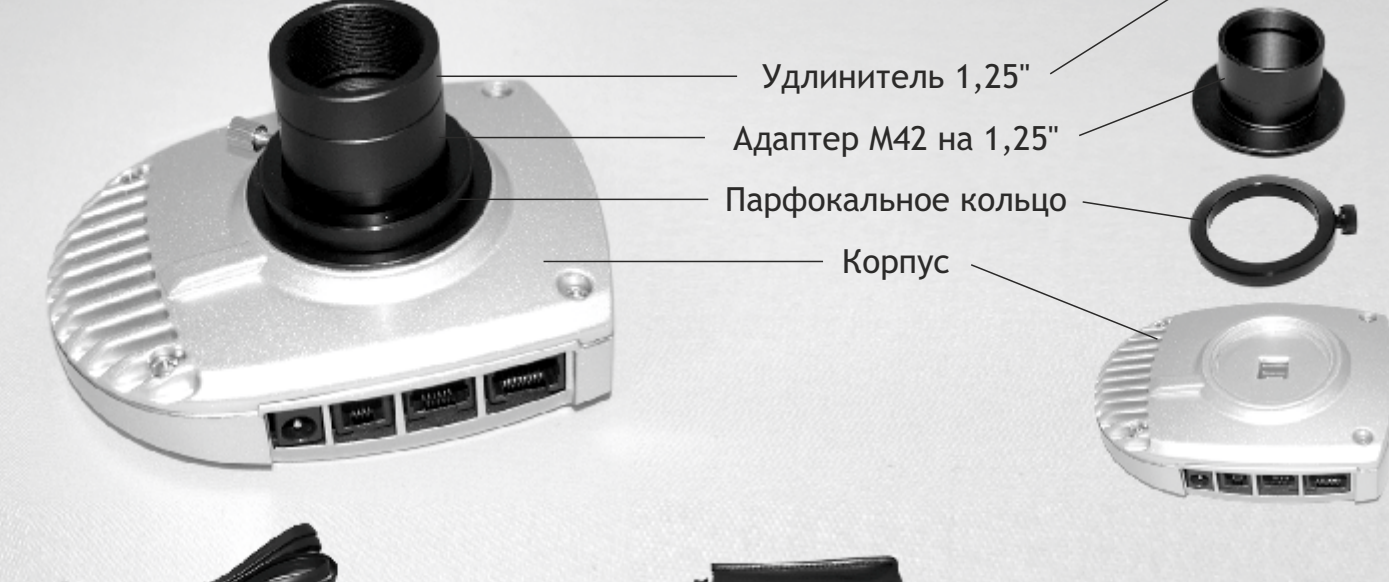

1

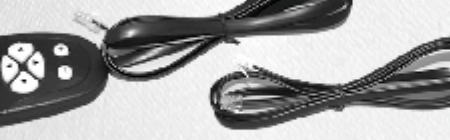

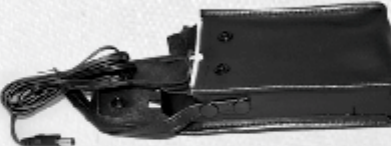

Пульт управления Кабель гидирования Батарейный отсек

# <sup>2</sup> **Корпус**

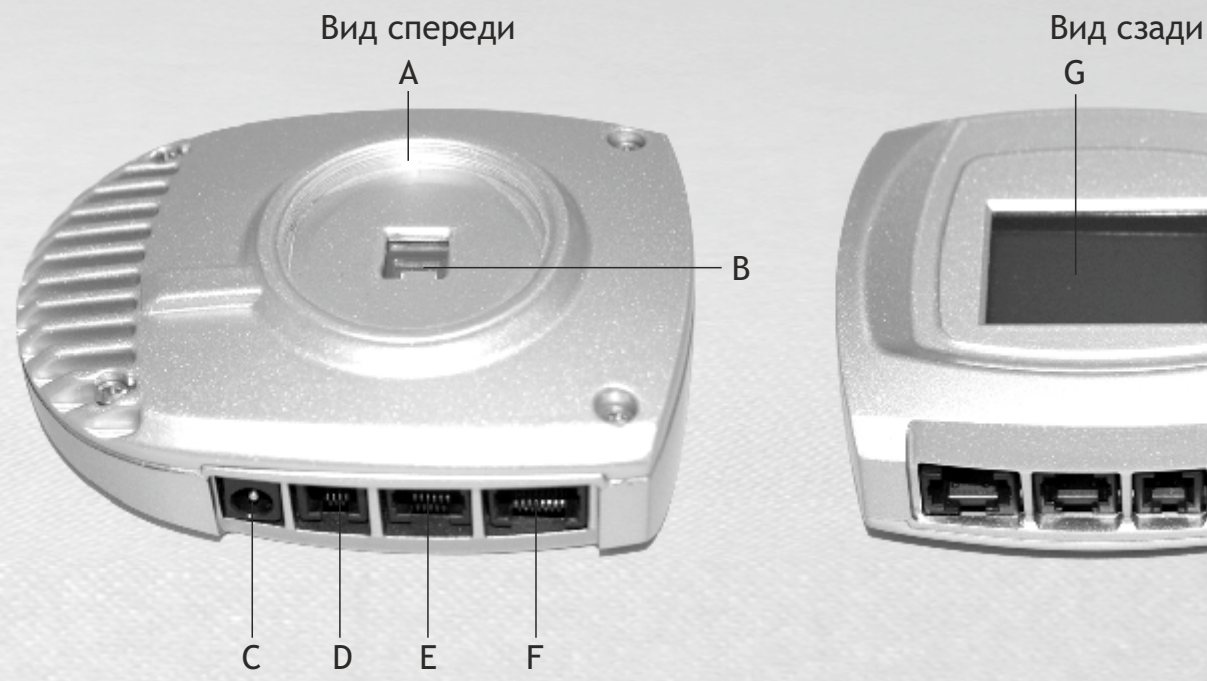

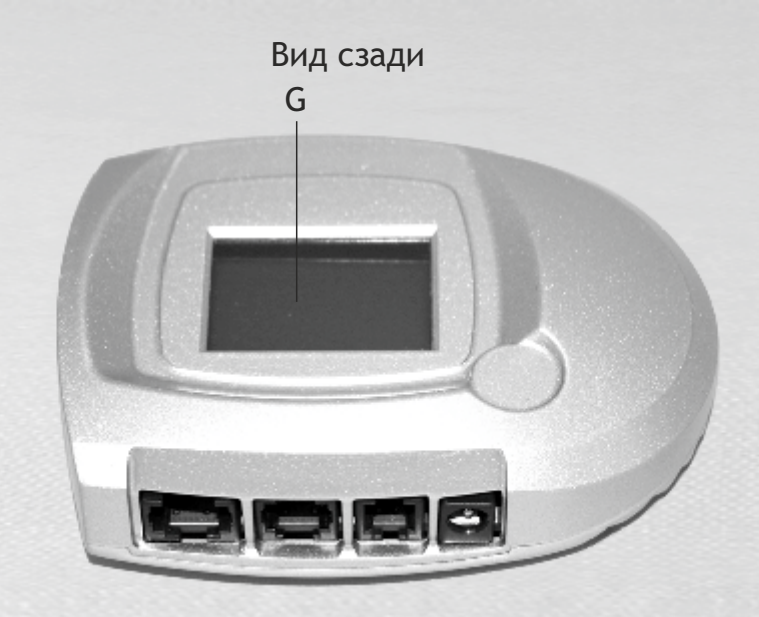

- A Резьба M42
- B Оптический сенсор
- C Разъем питания
- D USB-порт
- E Порт автогида (разъем стандарта ST-4)
- F Разъем пульта управления
- G ЖК-экран

### <sup>3</sup> **Подготовка к использованию**

#### **Источник питания**

Для питания автогида SynGuider необходимы четыре батарейки типа D 1,5 В (в комплект не входят). Они устанавливаются в батарейный отсек. При использовании альтернативного источника питания необходимо соблюсти рекомендации:

- Выходное напряжение: 4,5–14 В (постоянный ток), + 5 В
- Выходной ток: не менее 150 мА
- Штекер: 2,1 мм. Соблюдайте полярность.

#### **Система изображения**

Основные требования для оборудования, используемого с автогидом SynGuider:

- **Монтировка телескопа:** экваториальная или альт-азимутальная с экваториальным клином и приводом обеих осей. Привод должен поддерживать стандарт «ST-4».
- **Соединительный кабель:** используйте комплектный соединительный кабель (RJ-12), если конфигурация контактов привода совпадает со схемой, изображенной справа. Если конфигурация контактов привода не совпадает со схемой, потребуется другой кабель (в комплект не входит).
- **Гидирующая труба:** дополнительная труба телескопа с резьбой M42-0,75 или держателем окуляров 1,25" и апертурой не менее 80 мм. Такая апертура позволит уменьшить время выдержки и повысит точность наведения. Фокусное расстояние: от 400 до 1200 мм. Рекомендуется также использовать гирирующую трубу с регулируемым кольцом и искателем с красной точкой.

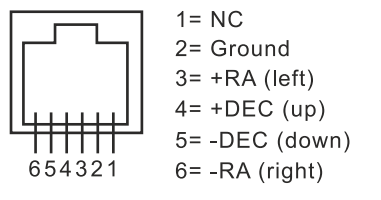

## <sup>4</sup> **Основные операции**

Перед использованием автогида SynGuider в ночное время настоятельно рекомендуем ознакомиться с его основными возможностями в помещении.

#### **Установка на гидирующую трубу**

Способы установки:

Вариант 1: установите автогид SynGuider на трубу, снабженную резьбовым адаптером M42. Этот метод установки обеспечивает наиболее безопасное соединение и лучше всего подходит для труб с искателем (оптическим или с красной точкой).

Вариант 2: установите адаптер M42 на 1,25" на корпус автогида SynGuider, затем вставьте его в держатель окуляра трубы 1,25" и зафиксируйте. Этот метод установки подходит для использования совместно с парфокальным окуляром благодаря тому, что его будет удобно сменить на автогид SynGuider.

#### **Подсоединение кабелей**

Подсоедините пульт управления к 8-контактному разъему RJ-45 на корпусе автогида. Подсоедините один конец соединительного кабеля к порту автогида (разъему стандарта ST-4) на корпусе автогида, а второй конец — к разъему на корпусе экваториальной монтировки. Подсоедините батарейный отсек или альтернативный внешний источник питания.

#### **ЖК-экран**

ЖК-экран разделен на две части. Левая часть отображает текстовую информацию (меню, дата и состояние устройства); правая — изображение, зафиксированное оптическим сенсором. Звезды представлены точками.

#### **Пульт управления**

На пульте управления есть девять кнопок с подсветкой:

*Menu (Меню):* открытие главного меню.

*ESC (Выход):* отмена операции или выход из меню.

*Enter (Ввод):* открытие подменю или подтверждение операции.

*+:* увеличение времени экспозиции (выдержки).

*−:* сокращение времени экспозиции (выдержки).

*Up/Down buttons (кнопки со стрелками Вверх/Вниз):* функции этих кнопок различаются в зависимости от режима работы автогида:

- Preview Mode (режим предпросмотра): переключение сигналов DEC+, DEC– порта ST-4 вручную.
- Menu Mode (режим меню): переключение между пунктами меню.
- Data Input Mode (режим установки даты): изменение параметров.
- «Manually Lock Guider Star» Mode (режим ручного захвата звезды): перемещение перекрестья по вертикали.
- Guiding Mode (режим слежения): настройка активности коррекции по оси склонения.

#### *Left/Right buttons (кнопки со стрелками Влево/Вправо):* функции этих кнопок различаются в зависимости от режима работы автогида:

- Preview Mode (режим предпросмотра): переключение сигналов DEC+, DEC– порта ST-4 вручную.
- Menu Mode (режим меню): кнопка со стрелкой вправо открытие подменю; кнопка со стрелкой влево подтверждение выбранной в меню операции (выполняет функцию кнопки Enter/Ввод).
- Data Input Mode (режим установки даты): кнопка со стрелкой влево подтверждает выбранную в меню операции (выполняет функцию кнопки Enter/Ввод).
- «Manually Lock Guider Star» Mode (режим ручного захвата звезды): перемещение перекрестья по горизонтали.

#### *Guiding Mode (режим гидирования):* настройка активности коррекции по оси прямого восхождения.

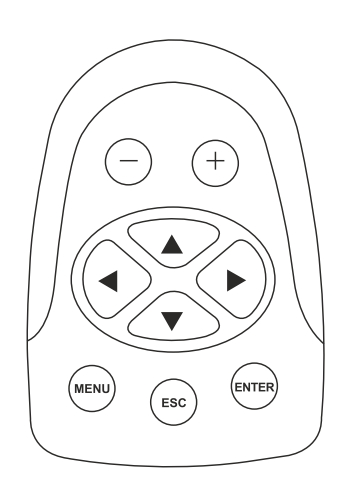

#### **Меню**

Нажмите кнопку *Menu (Меню)* для вызова главного меню. Для перемещения между пунктами меню используйте кнопки *Up (Вверх)* или *Down (Вниз)*. Кнопки *Enter (Ввод)* или *Right (Вправо)* используются для вызова следующих подменю:

*ZM STAR и ZM CTR. Menu:* эти два подменю используются только тогда, когда SynGuider работает в режиме предпросмотра (используются для изменения масштаба изображения). Выберите уровень масштабирования, используя кнопки *Up/Down (Вверх/Вниз)*. Доступные уровни масштабирования: 1 (исходное изображение), 2 (384x384 пикс), 3 (128x128 пикс) и 4 (64x64 пикс). Нажмите *Enter (Ввод)* для подтверждения выбора или *ESC (Выход)* для продолжения работы в предыдущем уровне масштабирования. *ZM STAR (Увеличить звезду)* попытается увеличить изображение, установив самую яркую звезду в центр поля зрения автогида (если звезда не находится слишком близко к краю оптического датчика). *ZM CTR (Увеличить по центру)* всегда увеличивает изображение в центре датчика.

*LOCK Menu (Блокировка):* это подменю используется для блокировки звезды в поле зрения автогида для дальнейших операций. Используйте кнопки *Up (Вверх)* или *Down (Вниз)* для выбора нужного параметра подменю блокировки. Нажмите *Enter (Ввод)* или *Left (Влево)* для подтверждения:

- AUTO (авто): SynGuider попытается автоматически заблокировать самую яркую звезду в поле зрения.
- MANUAL (вручную): SynGuider отобразит небольшое перекрестье в правой части ЖК-экрана; используйте кнопки со стрелками для перемещения центра перекрестья на нужную звезду или область рядом с ней. Для блокировки звезды нажмите *Enter (Ввод).*
- UNLOCK (разблокировать): выход из режима блокировки или режима гидирования и возврат к режиму предпросмотра.

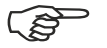

Текущий режим работы автогида отображается в верхнем левом углу ЖК-экрана.

#### *GUIDE Menu (Гидирование/слежение):* это меню используется для активации и деактивации автогидирования. Выберите одну из трех опций ниже, используя кнопки *Up/Down (Вверх/Вниз)*.

- AUTO CAL (автокалибровка): SynGuider запустит функцию автокалибровки перед запуском автогидирования.
- RESUME (запуск): SynGuider немедленно запустит функцию гидирования, используя предыдущие настройки.
- STOP (стоп): SynGuider остановит гидирование и вернется в режим блокировки.

*CROSS Menu (Отображение перекрестья):* это меню используется для вывода перекрестья на ЖК-экран. *DEC BACKLASH Menu (Установка люфта оси склонений):* чтобы сократить воздействие люфта оси склонения во время гидирования, SynGuider в предварительно заданный момент может послать сигнал управления DEC+ или DEC– при смене полярности сигнала управления DEC. Выбрав это меню, вы увидите текущие настройки в левой части ЖК-экрана. Для изменения параметров настройки используйте кнопки *Up/Down (Вверх/Вниз).* Нажмите *Enter (Ввод)* или *Left (Влево)* для подтверждения выбора. Если ваша экваториальная монтировка не имеет люфта (или имеет минимальный люфт) или вы провели очень точное полярное выравнивание, установите значение люфта оси склонений на «0».

*NOISE Menu (Уровень шума):* это меню используется для установки уровня шума датчика изображения. Корректное значение уровня шума выставляется в зависимости от установленного времени выдержки (экспозиции). SynGuider поддерживает возможность изменения уровня шума для разных экспозиций и автоматически меняет заданное значение, когда пользователь меняет время экспозиции. После выбора этого подменю вы увидите текущее значение уровня шума в текстовой части ЖК-экрана, при этом часть экрана, отведенная под вывод изображения, может обновляться. Если в верхней или средней части зоны изображения на ЖК-дисплее отображается короткая сплошная горизонтальная линия, это означает, что установлено слишком низкое значение уровня шума. Увеличивайте значение до тех пор, пока не увидите достаточно равномерное количество точек в зоне изображения дисплея.

Если в зоне изображения на ЖК-дисплее не отображается ни одна точка шума, это может означать, что установлено слишком высокое значение уровня шума. Такое значение может снизить чувствительность SynGuider при поиске тусклых звезд. Уменьшайте значение уровня шума до тех пор, пока в зоне изображения ЖК-экрана не появится некоторое количество точек шума с равномерным распределением по экрану.

*RESET Menu (Сброс):* сброс пользовательских настроек и возврат к заводским настройкам.

### <sup>8</sup> **Использование в ночное время**

Основные этапы работы с автогидом SynGuider:

Шаг 1: Настройка фокуса (режим «PREVIEW»)

Шаг 2: Выравнивание автогида с монтировкой (важный шаг, не пропускайте его)

Шаг 3: Поиск и блокировка гидируемой звезды (режим «LOCKED»)

Шаг 4: Запуск гидирования/слежения (режим «GUIDING»)

Практические действия описаны в разделах ниже.

#### **Настройка фокуса (режим «PREVIEW»)**

Автогид SynGuider переходит в режим предпросмотра автоматически, сразу после включения. Ниже приведен пример информации, отображаемой на экране:

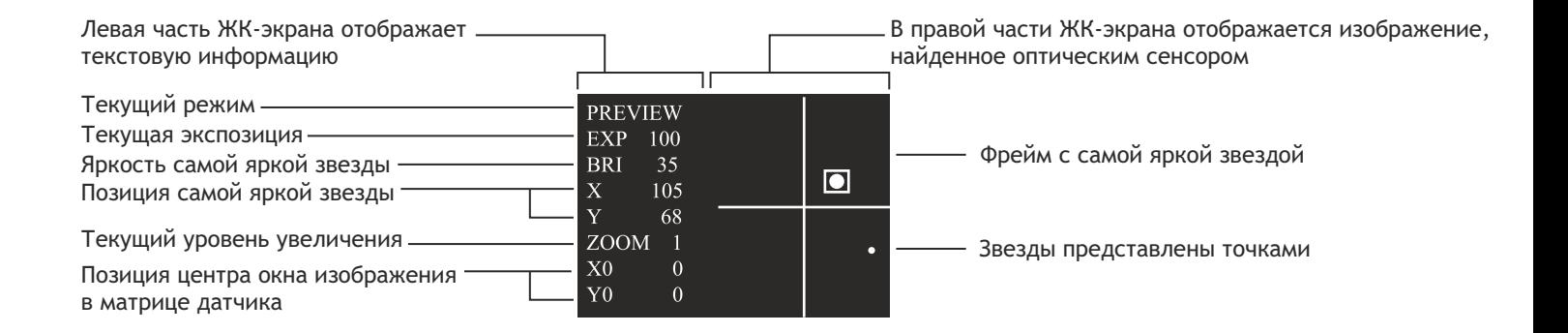

#### **Настройка фокуса гидирующей трубы:**

1. Вставьте окуляр в держатель на гидирующей трубе. Включите режим слежения на монтировке. Центрируйте самую яркую звезду в поле зрения окуляра.

- 2. Выньте окуляр и установите на его место автогид SynGuider.
- 3. Установите время экспозиции 100 миллисекунд при помощи кнопок «+» или «−».
- 4. Установите такой уровень шума (в подменю «NOISE»), чтобы на ЖК-экране не отображались точки.

5. Настраивайте фокусер гидирующей трубы до тех пор, пока изображение самой яркой звезды не появится на ЖК-экране в виде точки. Продолжайте подстраивать фокус до тех пор, пока точка не достигнет своего наименьшего размера. Теперь, если вы продолжите подстройку фокуса, точка начнет снова увеличиваться. По мере фокусировки изображения значение яркости будет возрастать. Если значение яркости превысит 100, уменьшите экспозицию с помощью кнопки «−», чтобы сократить время выдержки и избежать перевыдержки. Если и на минимальной выдержке значение яркости остается высоким, попробуйте выбрать для фокусировки менее яркую звезду.

6. Для изменения масштаба и просмотра деталей изображения используйте меню «ZM STAR». Проведите тонкую настройку фокусера, чтобы изображение звезды получилось наименьшего размера с максимальной яркостью. Зафиксируйте фокусер автогида и выньте SynGuider из гидирующей трубы.

7. Теперь можно перейти к применению парфокального окуляра. Парфокальный окуляр можно применять для наведения на звезду фокусировки или для настройки фокуса гидирующей трубы, после чего надо будет настроить и автогид.

**Использование парфокального окуляра:**

1. Ослабьте стопорный винт на парфокальном кольце. Вставьте окуляр в держатель через парфокальное кольцо, как показано на рисунке справа.

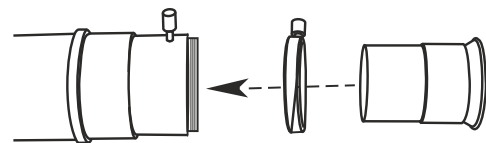

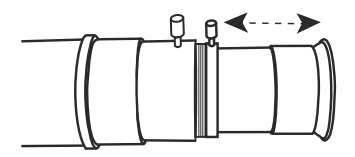

2. Медленно перемещайте вглубь держателя и наружу до получения четкого изображения звезды. Неподвижно держите окуляр одной рукой, плотно прижимая парфокальное кольцо к держателю средним пальцем; и одновременно с этим зафиксируйте стопорный винт парфокального кольца другой рукой. 3. Парфокальное кольцо должно быть надежно прикреплено к окуляру. Теперь можно вынуть окуляр из гидирующей трубы.

Используйте удлинитель 1,25" для достижения фокуса, если окуляр слишком короткий. ිසි

#### **Выравнивание SynGuidar с монтировкой**

Выравнивание автогида с осями экваториальной монтировки:

1. Включите отображение перекрестья на ЖК-экране (меню *«CROSS»*).

2. Настройте автогид так, чтобы при медленном развороте экваториальной монтировки по оси прямого восхождения изображение звезды на экране двигалось параллельно горизонтальной или вертикальной линии. Для управления осью прямого восхождения можно использовать не только пульт управления монтировкой, но и кнопки *«Вправо»/«Влево»* пульта управления SynGuider.

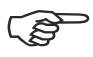

Запомните или отметьте положение SynGuider на гидирующей трубе, чтобы при последующем использовании не выполнять процедуру выравнивания заново.

#### **Поиск и блокировка гидируемой звезды**

1. Направьте главный телескоп на объект дальнего космоса. Включите режим слежения на экваториальной монтировке. Гидирующая труба должна быть направлена в ту же область неба.

2. Установите парфокальный окуляр на гидирующую трубу. Найдите самую близкую яркую звезду, и настройте фокус гидирующей трубы так, чтобы звезда оказалась в центре поле зрения парфокального окуляра.

3. Выньте окуляр и установите на его место автогид SynGuider.

4. Изображение звезды должно появиться в соответствующей области ЖК-экрана. Если этого не произошло — увеличивайте время экспозиции (при помощи кнопки «**+**») до тех пор, пока звезда не отобразится на экране. Если область ЖК-экрана, предназначенная для вывода изображения, пуста или на ней слишком много шума, отфильтруйте шум с помощью подменю «*NOISE*».

5. Теперь настал самый подходящий момент для установки времени экспозиции. В целом короткая диспозиция дает лучшие результаты исправления периодической ошибки. Следите за значением уровня яркости (BRI) на экране. Для стабильной работы автогида требуется значение BRI не ниже 20. Постарайтесь добиться значения яркости на уровне, близком к 20.

6. Только при использовании уровня «1»: если на ЖК-экране SynGuider звезда расположена слишком близко к краю, центрируйте ее в поле зрения гидирующей трубы,

7. Заблокируйте гидируемую звезду автоматически или в ручном режиме (меню «*LOCK*»).

SynGuider переключится на режим «*LOCKED*», если гидируемая звезда успешно заблокирована. Уровень масштабирования автоматически переключится на «4», и SynGuider покажет изображение размером 64x64 пикс вокруг заблокированной звезды.

На рисунке справа показан пример ЖК-дисплея.

a) (DX, DY) – смещение заблокированной звезды от исходного положения ее блокировки.

b) (X0, Y0) – положение центра изображения в матрице оптического датчика.

c) В случае потери гидируемой звезды SynGuider будет ожидать ее повторного появления. Для возврата в режим «*PREVIEW*» нажмите кнопку «*ESC*».

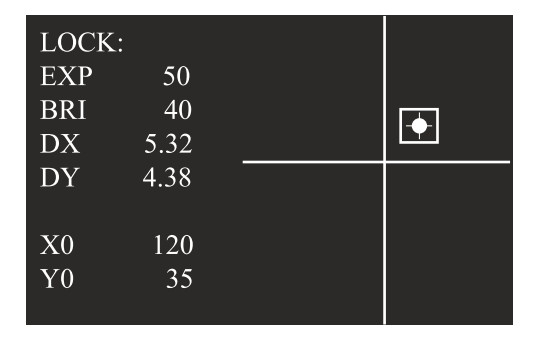

#### **Автогидирование (Режим «GUIDING»)**

После того как SynGuider успешно заблокировал звезду, вы можете вести слежение при помощи меню *«GUIDE» («Слежение»)*.

#### **Запуск автогидирования**

*AUTO CAL (автокалибровка):* рекомендуется при наведении телескопа на новый объект. Функция запускает процедуру автоматической калибровки для определения корректных параметров гидирования, включая полярность сигналов управления и настройку уровня активности гидирования. SynGuider начнет автоматическое слежение после успешного завершения автокалиброки.

*RESUME (запуск):* возобновление слежения. SynGuider пропустит процедуру калибровки и перейдет в режим гидирования, используя предыдущие настройки.

На рисунке ниже показан пример экрана в режиме «GUIDING».

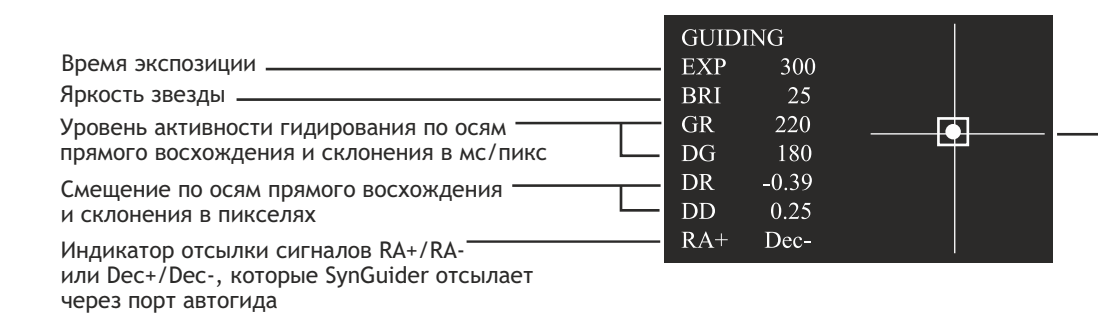

Перекрестье позволяет отслеживать процесс гидирования. Центр пересечения линий — начальное положение объекта при запуске слежения.

#### **Управление**

Уровень активности гидирования по осям прямого восхождения или склонения можно настраивать с помощью клавиш направления на пульте. С помощью кнопок *«Вправо»/«Влево»* можно увеличить или снизить уровень активности для оси восхождения, а с помощью кнопок *«Вверх»/«Вниз»* — увеличить или снизить уровень активности для оси склонения. Если SynGuider потерял гидируемую звезду, он будет ждать ее нового появления. Или же можно нажать кнопку *ESC*, чтобы вернуться в режим предпросмотра.

#### **Приостановка автогидирования**

Используйте меню *«GUIDE/STOP»* для остановки автогидирования. Выдержку (экспозицию) на фотокамере следует остановить до приостановки автогидирования.

### <sup>1</sup><sup>4</sup> **Технические характеристики**

#### **Оптический сенсор**

Тип: APTINA MT9V034C12STM CMOS Sensor Размер чипа: 4,51x2,88 мм Число эффективных пикселей: 752x480 Размер пикселя: 6x6 мкм

#### **Питание**

Выходное напряжение: 4,5–14 В (постоянный ток), 150 мА; + 5 В Разъем питания: 2,1 мм, положительный наконечник; или USB тип B

#### **Выдержка**

2, 5, 15, 30, 70, 100, 200, 300, 400, 500, 600, 1200, 2000 мс

#### **Чувствительность**

Как правило, SynGuider может захватывать и гидировать звезду до величины 8,5 в условиях: гидирующая труба-рефрактор с апертурой 80 мм, время экспозиции 500 мс и хорошая видимость.

# **ВНИМАНИЕ!**

НИКОГДА НЕ СМОТРИТЕ В ТЕЛЕСКОП ПРЯМО НА СОЛНЦЕ ИЛИ НА ОБЛАСТЬ РЯДОМ С НИМ. ЭТО МОЖЕТ ПРИВЕСТИ К НЕОБРАТИМЫМ ПОВРЕЖДЕНИЯМ ЗРЕНИЯ, ВПЛОТЬ ДО ПОЛНОЙ СЛЕПОТЫ. ДЛЯ НАБЛЮДЕНИЙ СОЛНЦА ИСПОЛЬЗУЙТЕ ЖЕСТКО ЗАКРЕПЛЕННЫЙ СПЕРЕДИ ТЕЛЕСКОПА СПЕЦИАЛЬНЫЙ СОЛНЕЧНЫЙ ФИЛЬТР. ПРИ НАБЛЮДЕНИЯХ СОЛНЦА СНИМАЙТЕ ИСКАТЕЛЬ ИЛИ УСТАНАВЛИВАЙТЕ НА ИСКАТЕЛЬ ПЫЛЕЗАЩИТНУЮ КРЫШКУ, ЧТОБЫ ИЗБЕЖАТЬ СЛУЧАЙНОГО НАБЛЮДЕНИЯ СОЛНЦА ЧЕРЕЗ ИСКАТЕЛЬ. НИКОГДА НЕ ИСПОЛЬЗУЙТЕ ОКУЛЯРНЫЕ СОЛНЕЧНЫЕ ФИЛЬТРЫ ДЛЯ НАБЛЮДЕНИЯ СОЛНЦА, А ТАКЖЕ НИКОГДА НЕ ИСПОЛЬЗУЙТЕ ТЕЛЕСКОП ДЛЯ ПРОЕЦИРОВАНИЯ ИЗОБРАЖЕНИЯ СОЛНЦА НА ЛЮБЫЕ ПОВЕРХНОСТИ. ВНУТРЕННЕЕ НАГРЕВАНИЕ МОЖЕТ ПРИВЕСТИ К РАЗРУШЕНИЮ ОПТИЧЕСКИХ ЭЛЕМЕНТОВ ОПТИЧЕСКОЙ ТРУБЫ.

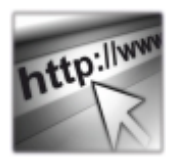

Sky-Watcher производит данное изделие высшего качества в соответствии с законодательством местного рынка и оставляет за собой право на модификацию или прекращение производства изделия без предварительного уведомления.

Если вам нужна помощь, обращайтесь в нашу службу поддержки на **www.sky-watcher-russiа.ru** 

### **Sky-Watcher**

Эксклюзивный дистрибьютор продукции Sky-Watcher в России «Скай Вотчер Россия». Россия, 190005, г. Санкт-Петербург, Измайловский пр-т, д. 22, лит. А

Москва: +7 (499) 678-03-74, СПб: +7 (812) 418-30-74

**www.sky-watcher-russia.ru** © Sky-Watcher 2017 — 20171204